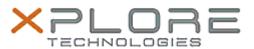

## Xplore Technologies Software Release Note

| Name                       | Intel Graphics Driver            |
|----------------------------|----------------------------------|
| File Name                  | XR12_Graphics_27.20.100.8682.zip |
| Release Date               | November 10, 2020                |
| This Version               | 27.20.100.8682                   |
| Replaces Version           | All previous versions            |
| Intended Product           | XSLATE R12                       |
| File Size                  | 332 MB                           |
| Supported Operating System | Windows 10 (64-bit)              |

### Fixes in this Release

Sporadic crash when viewing media content playback

#### What's New in this Release

Supports Windows 10 version 20H1 and 20H2

#### Installation and Configuration Instructions

# To install the Graphics Driver 27.20.100.8682 update, perform the following steps:

- 1. Download the update and save to the directory location of your choice.
- 2. Unzip the file to a location on your local drive.
- 3. Right-click the installer (igxpin.exe) and select 'Run as administrator'.
- 4. The update process completes and requires a system restart.

## Licensing

Refer to your applicable end-user licensing agreement for usage terms.